## **Tab System - System**

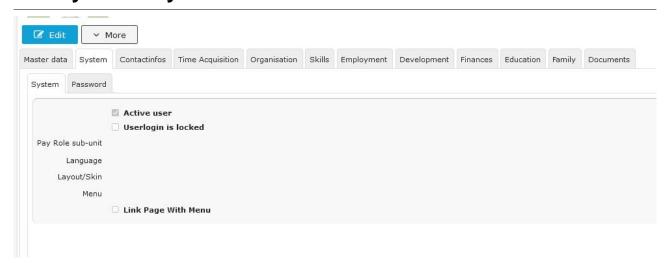

This tab offers the possibility for the HR admin to check whether an employee is active or locked and define the system settings for this employee.

An **active user** can be identified by a check mark in the Checkbox, if this is missing, the employee cannot log on to the Personalwolke. This can happen if the password has been entered incorrectly more than 5 times.

In order to deny any access to the Personalwolke to an exited employee, the user access can additionally be blocked by checking the checkbox "**User access blocked**".

If employees use a certain abbreviation within the company, this can be entered in the text field **Payroll Indicator**.

In order to make working with the Personalwolke as pleasant and varied as possible, it is possible to set the preferred **language** of the employee by using the selection list. If desired, it is also possible to switch between *responsive* and *classic* for the **layout/skin**. For *responsive*, the Desktop or Mobile **menu** is also available.

If the option "Link page with menu" is checked, a logged in employee can see in the menu where the just displayed page of the Personalwolke can be found again.

Details to the individual fields can be found under: System Field Index<sup>1</sup>

1. /daisy/personalwolke-default-en/7845-dsy.html